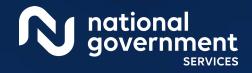

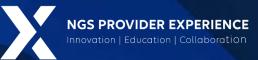

# Getting Access to PECOS

#### 1/2/2024

**Closed Captioning:** Auto-generated closed captioning is enabled in this course and is at best 70-90% accurate. Words prone to error include specialized terminology, proper names and acronyms.

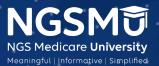

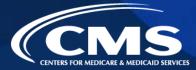

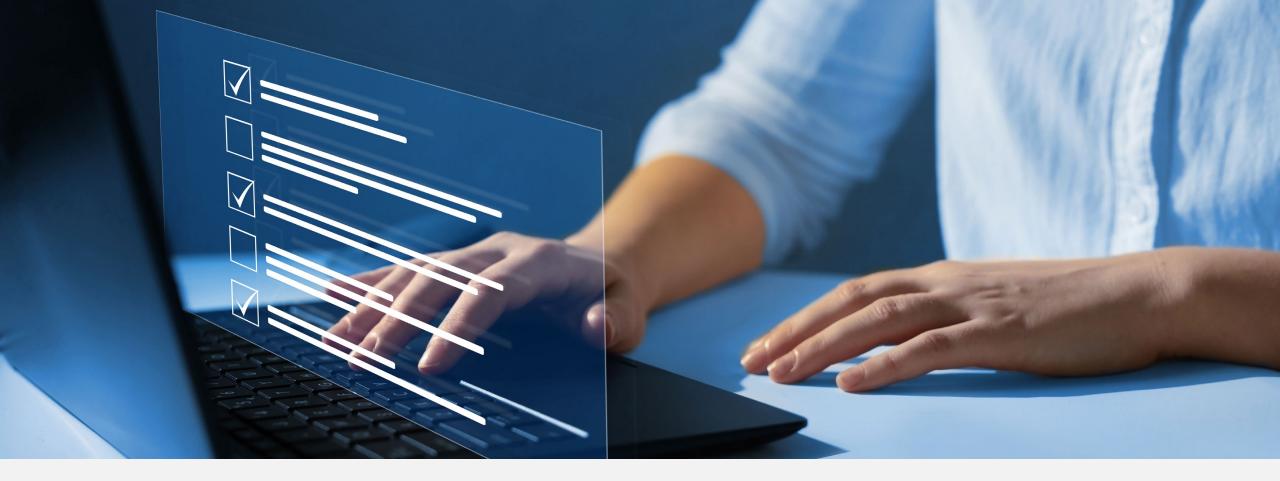

#### Disclaimer

National Government Services, Inc. has produced this material as an informational reference for providers furnishing services in our contract jurisdiction. National Government Services employees, agents, and staff make no representation, warranty, or guarantee that this compilation of Medicare information is error-free and will bear no responsibility or liability for the results or consequences of the use of this material. Although every reasonable effort has been made to assure the accuracy of the information within these pages at the time of publication, the Medicare Program is constantly changing, and it is the responsibility of each provider to remain abreast of the Medicare Program requirements. Any regulations, policies and/or guidelines cited in this publication are subject to change without further notice. Current Medicare regulations can be found on the <u>CMS website</u>.

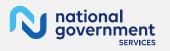

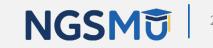

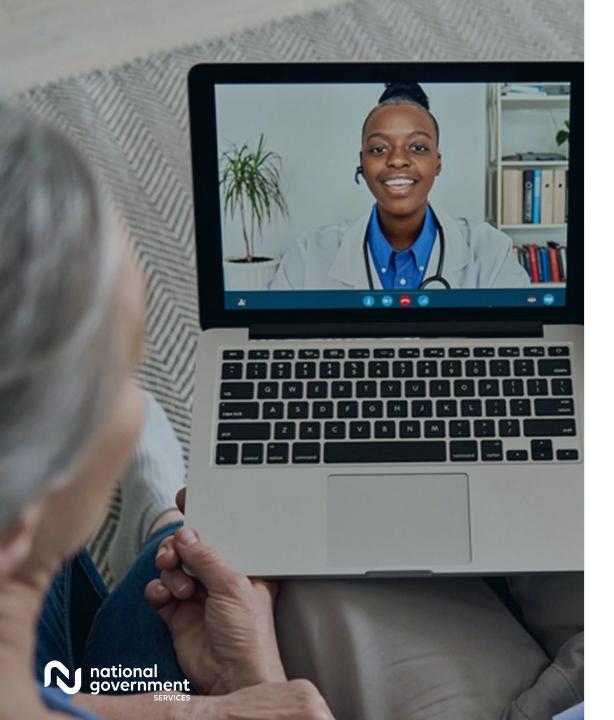

#### Recording

Attendees/providers are never permitted to record (tape record or any other method) our educational events. This applies to webinars, teleconferences, live events and any other type of National Government Services educational events.

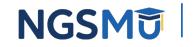

#### Today's Presenters

Provider Outreach and Education Consultants

- Laura Brown, CPC
- Susan Stafford PMP, COA, AMR

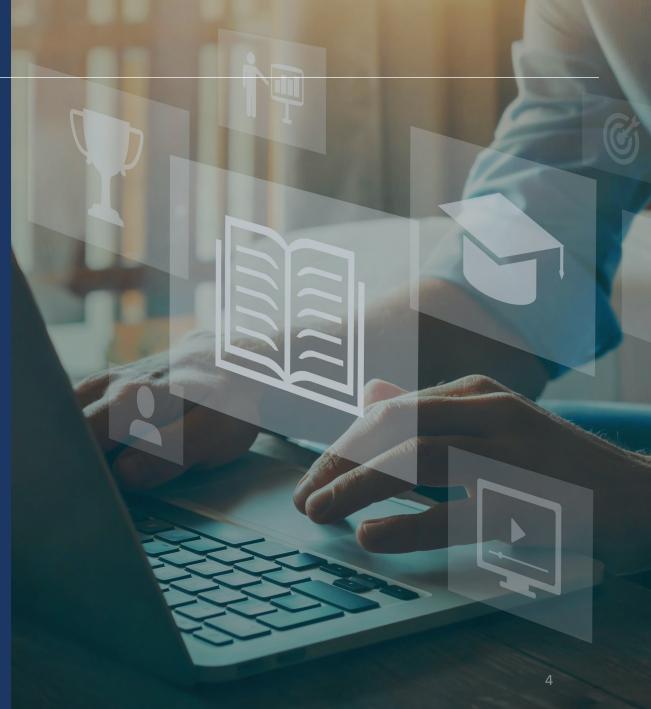

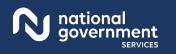

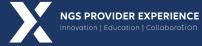

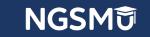

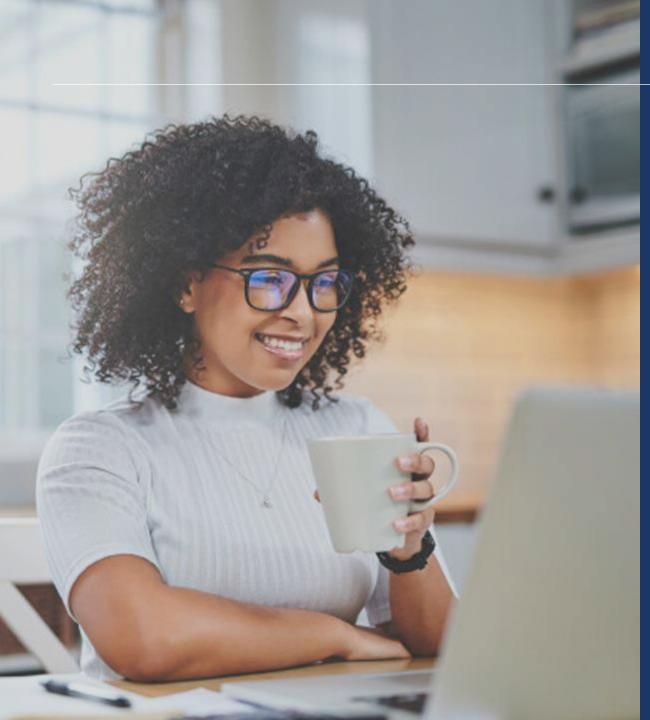

- Benefits of PECOS
- CMS Systems and Relationship
- Retrieve Forgotten User ID
- Create Your Account
- Register as an Authorized Official (AO), Access
   Manager (AM) or Staff End User for Your
   Employer
- Initiate a Connection Request to a Provider
- Initiate a Connection Request to a Group/Entity
- Manage Your Employees and Their Access
- Contact Information and Resources

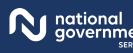

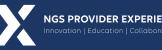

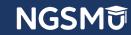

# Benefits of PECOS

# Benefits of PECOS

- Access to provider enrollment information currently on file with Medicare, submitted
  - Electronic via PECOS
  - CMS paper application
- Submit electronic application for any scenario to update, add or delete provider enrollment information with the following features
  - Electronic signatures or upload certification statements
  - Upload supporting documents (PDF or TIFF)

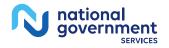

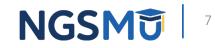

# Benefits of PECOS

- View the following PECOS reports
  - Medicare ID Report (PTAN, Medicare Number)
  - Approved Enrollment Record (view current provider enrollment information)
  - Pending Reassignment Applications
  - Reassignment Report (PTAN, effective date, revalidation due date)

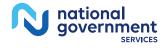

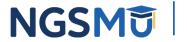

### PECOS Reports

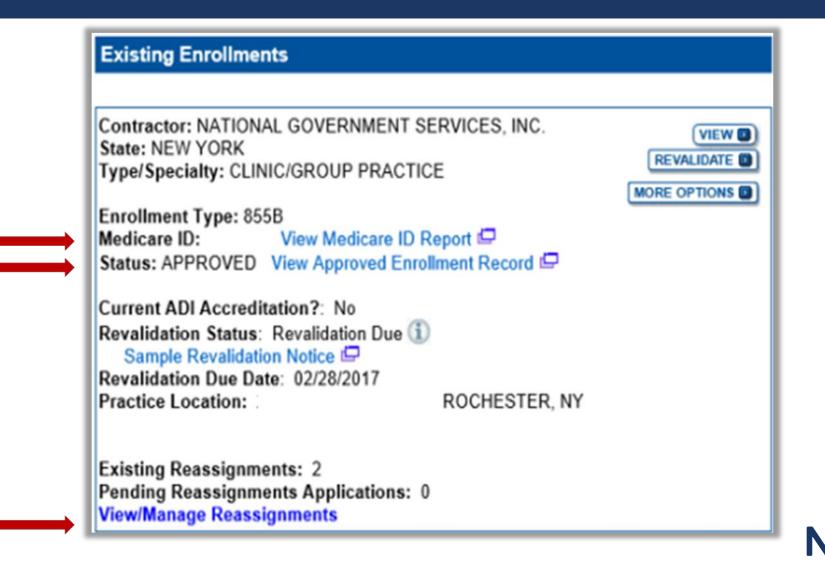

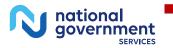

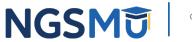

## View/Manage Reassignments Report

|                                                                       |                                                                             |                                     | Pending Reassignmen                                                                                       | nts Applications Details                                                           |                                           |                                                                                                    |                                                    |
|-----------------------------------------------------------------------|-----------------------------------------------------------------------------|-------------------------------------|----------------------------------------------------------------------------------------------------|------------------------------------------------------------------------------------|-------------------------------------------|----------------------------------------------------------------------------------------------------|----------------------------------------------------|
| Name/LBN                                                              | NPI                                                                         | Stat                                | us                                                                                                    |                                                                                    | Tracking ID                               | -                                                                                                    | Action                                             |
| Provider                                                              | X0000000X                                                                   | PENDING E-S<br>View Pending         | IGNATURES<br>E-Signatures Application                                                                     | 0                                                                                  | TXXXXXX                                   |                                                                                                    | AGE SIGNATURES                                     |
| Provider                                                              | XXXXXXXXXXXX                                                                | PENDING E-S<br>View Pending         | IGNATURES<br>E-Signatures Application                                                                     | ø                                                                                  | тххххх                                    | The second second second second second second second second second second second second second second second se | AGE SIGNATURES                                     |
| Reassignments Rep<br>Filter Reassignmen                               |                                                                             | ns to filter the enrollm            | nents. Selecting the reset                                                                                | button will clear the opti                                                         | ons selected and load th                  | e full list of enrollments.                                                                                     |                                                    |
| Reassignment Statu                                                    | -                                                                           | Enro                                | Ilment Status                                                                                             |                                                                                    | Relationship \$                           | tatus                                                                                                    |                                                    |
| All Statuses                                                          | ~                                                                           | All S                               | Statuses                                                                                                  | ~                                                                                  | All Relationshi                           | ps 🗸                                                                                                    |                                                    |
|                                                                       |                                                                             |                                     | FILTER                                                                                                    | RESET                                                                              |                                           |                                                                                                    |                                                    |
| he table below display                                                | s Reassignment Information                                                  | for Approved, Deacti                | Records                                                                                                   | 1-10/1                                                                             | s. Any changes that you                   | submit will display here o                                                                                      | nly after the Medicar                              |
| The table below displays                                              | s Reassignment Information<br>r has processed the submit                    | for Approved, Deactited enroliment. | Records                                                                                                   | 1 - 1 of 1                                                                         | s. Any changes that you                   | submit will display here o                                                                                      | nly after the Medicar                              |
| he table below displays<br>dministrative Contracto<br>Relationship    | Reassignment Information<br>r has processed the submit<br>Provider Name/LBN | for Approved, Deactited enroliment. | Records                                                                                                   | 1-10/1                                                                             | a. Any changes that you<br>Effective Date | submit will display here or<br>Reassignment End<br>Date                                                         | nly after the Medicard<br>Revalidation Dur<br>Date |
| dministrative Contracto                                               | or has processed the submit                                                 | ted enrollment.                     | Records<br>ivated, Revoked, and Rej<br>Reassignment<br>Current Enrollment                                 | 1 - 1 of 1<br>jected enrollment records                                            |                                           | Reassignment End                                                                                                | Revalidation Due                                   |
| Relationship<br>Receiving Benefits                                    | Provider Name/LBN                                                           | NPI                                 | Records<br>wated, Revoked, and Rej<br>Reassignment<br>Current Enrollment<br>Status<br>APPROVED            | 1 - 1 of 1<br>jected enrollment records<br>s Report Details<br>Medicare ID         | Effective Date                            | Reassignment End<br>Date                                                                                        | Revalidation Due<br>Date                           |
| Relationship<br>Receiving Benefits                                    | Provider Name/LBN                                                           | NPI                                 | Records<br>wated, Revoked, and Rej<br>Reassignment<br>Current Enrollment<br>Status<br>APPROVED            | 1 - 1 of 1<br>jected enrollment records<br>s Report Details<br>Medicare ID<br>gtan | Effective Date                            | Reassignment End<br>Date                                                                                        | Revalidation Du<br>Date                            |
| dministrative Contracto<br>Relationship<br>Receiving Benefits<br>from | Provider Name/LBN                                                           | NPI<br>XXXXXXXXXXX                  | Records<br>wated, Revoked, and Rej<br>Reassignment<br>Current Enrollment<br>Status<br>APPROVED<br>Records | 1 - 1 of 1<br>jected enrollment records<br>s Report Details<br>Medicare ID<br>gtan | Effective Date                            | Reassignment End<br>Date                                                                                        | Revalidation Du<br>Date                            |
| dministrative Contracto<br>Relationship<br>Receiving Benefits<br>from | Provider Name/LBN Provider                                                  | NPI<br>XXXXXXXXXXX                  | Records<br>wated, Revoked, and Rej<br>Reassignment<br>Current Enrollment<br>Status<br>APPROVED<br>Records | 1 - 1 of 1<br>jected enrollment records<br>s Report Details<br>Medicare ID<br>gtan | Effective Date                            | Reassignment End<br>Date                                                                                        | Revalidation Du<br>Date                            |

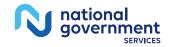

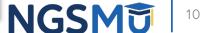

## Learn About PECOS

- NGS website
  - Learn About PECOS Web <u>Part A</u> or <u>Part B</u>
    - ✓ Links to all three systems, PECOS, I&A, NPPES
- CMS website
  - Internet-based PECOS
- PECOS website
  - Provider and Supplier Resources
    - ✓ <u>Enrollment Tutorials</u>
    - ✓ <u>Accessibility</u>

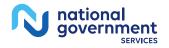

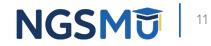

# **CMS Systems and Relationship**

# Identity & Access (I&A) Management System

#### Identity & Access (I&A) Management System

Provider Enrollment, Chain, and Ownership System (PECOS) National Plan & Provider Enumeration System (NPPES)

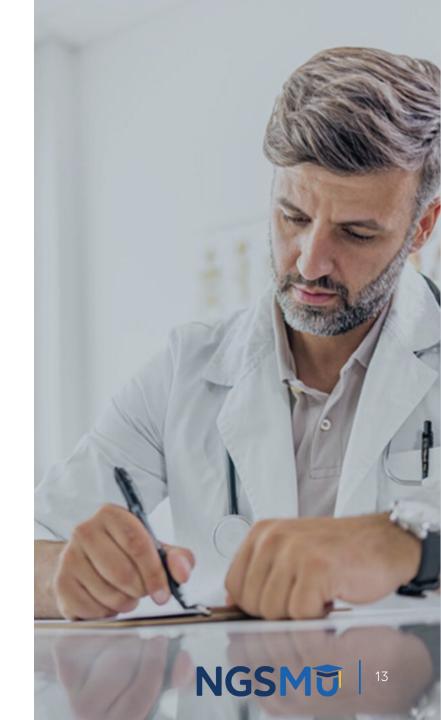

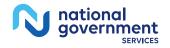

### Identity & Access Management System

| lentity & Access Management Syste                                                  | em ? Help                                                                                                    |
|------------------------------------------------------------------------------------|----------------------------------------------------------------------------------------------------|
| EHR                                                                                | Business Function in I&A                                                                                                    |
| ectronic Health Records (EHR) Incentive Prog                                       | perability Programs (previously known as The Medicare and Medicaid<br>rams) website will be decommissioned and current users will no longer<br>ne EHR business function to staff will be removed in I&A and all pending |
| thorized users are able to sign in to the Identity &                               | Access Management System. If you are a new user you must first register.                                                                                                    |
| Ciere X-                                                                           | One account to access multiple systems                                                                                                    |
| Sign In                                                                            | Create one account with the Identity & Access Management<br>System to manage access to NPPES and PECOS, manage staff,                                                                                                   |
| * indicates required field(s)                                                      | and authorize others to access your information.<br>IMPORTANT! - Every individual user with access to the I&A                                                                                                    |
| * User ID:                                                                         | system is responsible for:                                                                                                    |
| * Password:                                                                        | <ul> <li>Keeping login information secure.</li> <li>Selecting strong passwords.</li> <li>Reporting any unauthorized use of accounts.</li> </ul>                                                                         |
|                                                                                    | Sharing of login information is strictly prohibited!                                                                                                    |
| Sign In                                                                            | Create Account Now                                                                                                    |
| ? Forgot Password                                                                  |                                                                                                    |
| Retrieve Forgotten User ID     Enter your PIN                                      | Use this system to register for<br>Medicare or update your current<br>enrollment information.                                                                                                    |
|                                                                                    | National Plan & Provider Enumeration System<br>National Plan & Provider Enumeration System<br>Identifiers (NPIs).                                                                                                    |
| Quick Reference Guide<br>Overview of features and tools<br>to manage your account. | Frequently Asked Questions<br>Answers to common questions about registration, who<br>should register, and how to manage your account.                                                                                   |

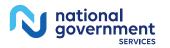

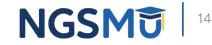

## I&A Management System

- Purpose for I&A security system
  - Individual profile for user ID to access multiple systems
    - ✓ <u>PECOS</u> (Medicare provider enrollment information)
    - ✓ <u>NPPES</u> (NPI information)
  - Connection to organization and individual enrollments
  - Authorize and manage staffs access to enrollment information

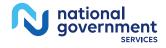

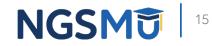

# Retrieve Forgotten User ID

### Retrieve Forgotten User ID

| entity & Access Management System                                                                                                    | (?) Help                                                                                                    |
|----------------------------------------------------------------------------------------------------|----------------------------------------------------------------------------------------------------|
| EHR Busi                                                                                                    | ness Function in I&A                                                                                                    |
| ectronic Health Records (EHR) Incentive Programs<br>ve access to the website. All options to add the EH<br>quests for EHR will be rejected. | bility Programs (previously known as The Medicare and Medicaid<br>) website will be decommissioned and current users will no longer<br>IR business function to staff will be removed in I&A and all pending<br>as Management System. If you are a new user you must first <u>register</u> . |
| monzeu users are able to sign in to the identity & Acces                                                                                    | One account to access multiple systems                                                                                                    |
| Sign In                                                                                                    | Create one account with the Identity & Access Management                                                                                                    |
| * indicates required field(s)                                                                                                    | System to manage access to NPPES and PECOS, manage staff,<br>and authorize others to access your information.                                                                                                    |
| * User ID:                                                                                                    | IMPORTANT! - Every individual user with access to the I&A<br>system is responsible for:                                                                                                    |
| * Password:                                                                                                    | Keeping login information secure.     Selecting strong passwords.     Reporting any unauthorized use of accounts.                                                                                                    |
|                                                                                                    | Sharing of login information is strictly prohibited!                                                                                                    |
| Sign In                                                                                                    | Create Account Now                                                                                                    |
| Forgot Password                                                                                                    |                                                                                                    |
| <u>Retrieve Forgotten User ID</u>                                                                                                    | Use this system to register for                                                                                                    |
| 3 Enter your PIN                                                                                                    | Medicare or update your current<br>enrollment information.                                                                                                    |
|                                                                                                    | National Pter & Provider Enumeration System<br>National Pter & Provider Enumeration System<br>Identifiers (NPIs).                                                                                                    |
| Quick Reference Guide<br>Overview of features and tools<br>to manage your account.                                                          | Frequently Asked Questions<br>Answers to common questions about registration, who<br>should register, and how to manage your account.                                                                                                    |

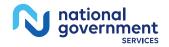

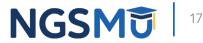

## Retrieve Forgotten User ID - Information

| dentity & Access Management Sys                                                                                   | stem        | 3 He                                                                                                    |
|----------------------------------------------------------------------------------------------------|-------------|----------------------------------------------------------------------------------------------------|
| etrieve Forgotten User ID - Informa                                                                               | tion        |                                                                                                    |
|                                                                                                    |             | < Back to Previous                                                                                                    |
| 🚯 Note: You have two options for retrieving yo                                                                    | ur User ID. |                                                                                                    |
| <ol> <li>To have your User ID e-mailed to you, ent</li> <li>To have your User ID immediately displayed</li> </ol> |             | ress associated with your account.<br>the User Information associated with your account.                                           |
| If you choose to receive your User ID by e-m<br>enter the User Information associated with yo                     |             | ceive the e-mail within 24 hours, please return to this page and                                                                   |
| indicates required field(s)                                                                                       |             |                                                                                                    |
| -mail Information                                                                                                 | OR          | User Information                                                                                                    |
| Continue                                                                                                    |             | * Date of Birth:<br>Ex: (MM/DD/YYY)  * First Name:  * Last Name:  * Last Name:  * Dersonal Phone Number:  * Home ZIP/ Postal Code: |

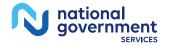

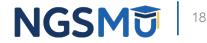

### Retrieve Forgotten User ID - Confirmation

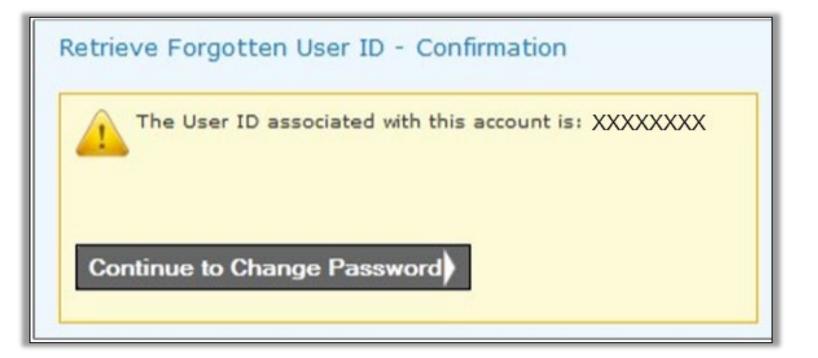

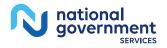

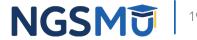

#### Reset Password

| ndicates required field(s)                                                                                                    | ndicates required field(s)  Please enter a new password, and the new password again for verification:  * New Password: Password Compliance: Must be different from your previous 6 passwords.  * Passwords may only be changed once every 24 hours. * Must be 8-12 alphanumeric characters. * Must contain at least one letter. * Must contain at least one letter. * Must contain at least one valid special character. * Must not contain any invalid special characters. * Must not contain three repeating characters. * Must not contain first rame or last name. * Must not be the same as the User ID.                                                                                                    | tity & Access Managemen | dicare & Medicaid Services<br>t System                                                                                                    | (?) Help                       |
|----------------------------------------------------------------------------------------------------|----------------------------------------------------------------------------------------------------|-------------------------|----------------------------------------------------------------------------------------------------|--------------------------------|
| Please enter a new password, and the new password again for verification:         * New Password:       Password Compliance:<br>Must be different from your previous 6 passwords. | Please enter a new password, and the new password again for verification:         * New Password:         Must be different from your previous 6 passwords.         * Passwords may only be changed once every 24 hours.         * Must be 8-12 alphanumeric characters.         * Must contain at least one letter.         * Must contain at least one letter.         * Must contain at least one valid special characters.         * Must not contain at least one valid special characters.         * Must not contain at rest one valid special characters.         * Must not contain first name or last name.         * Must not contain first name or last name.         * Must not contain first name or last name.         * Must not confirm New Password. | eset Password           |                                                                                                    | <u>« Back to Previous Page</u> |
|                                                                                                    | Reset Cancel                                                                                                    | * New Password:         | <ul> <li>Password Compliance:</li> <li>Must be different from your previous 6 passwords.</li> <li>Passwords may only be changed once every 24 hours</li> <li>Must be 8-12 alphanumeric characters.</li> <li>Must contain at least one letter.</li> <li>Must contain at least one number.</li> <li>Must contain at least one number.</li> <li>Must contain at least one valid special character.</li> <li>Must not contain any invalid special characters.</li> <li>Must not start with numeric characters.</li> <li>Must not contain first name or last name.</li> <li>Must not be the same as the User ID.</li> </ul> |                                |

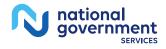

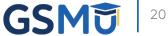

# Create Your Account

#### Create Account Now

| CEMS Centers for Medicare                                                                                                    | & Medicaid Services                                                                                                    |
|----------------------------------------------------------------------------------------------------|----------------------------------------------------------------------------------------------------|
| dentity & Access Management Syster                                                                                                    | n ? Help                                                                                                    |
| tarting October 1, 2023, the Promoting Interope<br>lectronic Health Records (EHR) Incentive Progra<br>ave access to the website. All options to add the<br>equests for EHR will be rejected. | Ausiness Function in I&A<br>erability Programs (previously known as The Medicare and Medicaid<br>ams) website will be decommissioned and current users will no longer<br>e EHR business function to staff will be removed in I&A and all pending<br>ccess Management System. If you are a new user you must first register.                                                                                                    |
| Sign In  * indicates required field(s)  * User ID:  * Password:  Sign In  ? Forgot Password                                                                                                  | <ul> <li>Create Account on Cacess multiple systems</li> <li>Dract one account with the Identity &amp; Access Management System to manage access to NPPES and PECOS, manage staff, and authorize others to access your information.</li> <li>DrORTANTI - Every individual user with access to the I&amp;A system is responsible for:         <ul> <li>Beporting login information secure.</li> <li>Beporting any unauthorized use of accounts.</li> </ul> </li> <li>Create Account Now</li> </ul>                                                                                                    |
| <ul> <li>Retrieve Forgotten User ID</li> <li>Enter your PIN</li> </ul>                                                                                                    | With the second second secon |
| Quick Reference Guide<br>Overview of features and tools<br>to manage your account.<br>To learn more about Multi-Factor Authentication                                                        | Frequently Asked Questions<br>Answers to common questions about registration, who<br>should register, and how to manage your account.                                                                                                    |

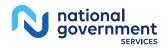

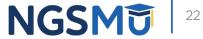

#### User Registration

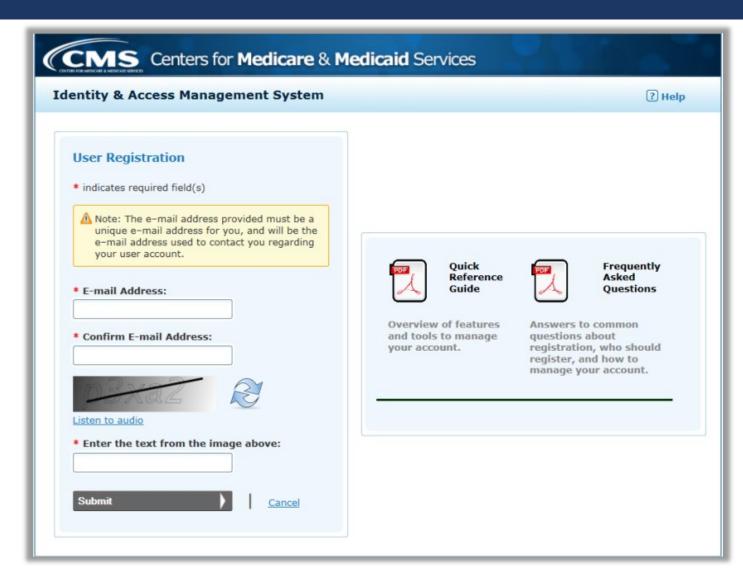

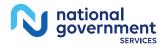

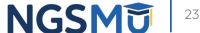

# User Security

| tity & Access Management                                             | System                                                                                      | (?) Help                                                                                                    |
|----------------------------------------------------------------------|---------------------------------------------------------------------------------------------|----------------------------------------------------------------------------------------------------|
| egistration - User Security                                          |                                                                                             |                                                                                                    |
|                                                                      | Step 3<br>IFA Setup                                                                         |                                                                                                    |
| dicates required field(s)                                            | User ID Compliance                                                                          |                                                                                                    |
| User ID:                                                             | <ul> <li>Must be 6-12 alph<br/>Access Manageme</li> </ul>                                   | anumeric characters and unique within the Identity &<br>nt System and NPPES.<br>more than four numeric characters, any spaces, or any                        |
| * Password:                                                          | Must not contain p Password Complian                                                        | personally identifiable information such as SSN or NPI.                                                                                                    |
| Confirm Password:                                                    | Hust contain at les<br>Must contain at les<br>Must contain at les                           | ast one number.<br>ast one valid special character.<br>any invalid special characters.                                                                       |
|                                                                      | X Must not contain t<br>X Must not be the sa                                                | hree repeating characters.                                                                                                    |
| Please select five different security Question 1:                    | Must not contain t<br>Must not be the sa<br>Password must ma                                | hree repeating characters.<br>ame as your User ID.<br>atch Confirm Password.                                                                                 |
|                                                                      | Must not contain t<br>Must not be the sa<br>Password must ma                                | hree repeating characters.<br>ame as your User ID.<br>atch Confirm Password.                                                                                 |
| Question 1:                                                          | Hust not contain t<br>Must not be the sa<br>Password must ma<br>questions and enter their   | hree repeating characters.<br>ame as your User ID.<br>atch Confirm Password.                                                                                 |
| Question 1:<br>Select                                                | Hust not contain t<br>Must not be the sa<br>Password must ma<br>questions and enter their   | hree repeating characters.<br>ame as your User ID.<br>atch Confirm Password.<br>• answers below:<br>• Answer 1:                                              |
| Question 1:<br>Select<br>Question 2:                                 | Must not contain t<br>Must not be the su<br>Password must must<br>questions and enter their | hree repeating characters.<br>ame as your User ID.<br>atch Confirm Password.<br>• answers below:<br>• Answer 1:                                              |
| Question 1:<br>Select<br>Question 2:<br>Select                       | Must not contain t<br>Must not be the su<br>Password must must<br>questions and enter their | hree repeating characters.<br>are as your User ID.<br>atch Confirm Password.<br>* Answer 1:<br>* Answer 1:<br>* Answer 2:                                    |
| Question 1:<br>Select<br>Question 2:<br>Select<br>Question 3:        | Must not contain t<br>Must not be the si<br>Password must mi<br>questions and enter their   | hree repeating characters.<br>are as your User ID.<br>atch Confirm Password.<br>* Answer 1:<br>* Answer 1:<br>* Answer 2:                                    |
| Question 1: Select Question 2: Select Question 3: Select             | Must not contain t<br>Must not be the si<br>Password must mi<br>questions and enter their   | hree repeating characters.<br>ame as your User ID.<br>atch Confirm Password.<br>* answers below:<br>* Answer 1:<br>* Answer 2:<br>* Answer 2:<br>* Answer 3: |
| Question 1: Select Question 2: Select Question 3: Select Question 4: | Must not contain t<br>Must not be the si<br>Password must mi<br>questions and enter their   | hree repeating characters.<br>ame as your User ID.<br>atch Confirm Password.<br>* answers below:<br>* Answer 1:<br>* Answer 2:<br>* Answer 2:<br>* Answer 3: |

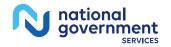

### User Information

| Identity & Access Management System                                                       |                                                  | ? Help                         |
|-------------------------------------------------------------------------------------------|--------------------------------------------------|--------------------------------|
| User Registration - User Information                                                      |                                                  |                                |
| Step 1 Step 2<br>User Security User Info MFA Setup                                        | Final<br>Review                                  |                                |
| Please provide the details below. They will be used to v<br>* indicates required field(s) | verify your identity.                            | <u>« Back to Previous Page</u> |
| * First Name:                                                                             | * Personal Phone Number:                         |                                |
| Middle Name:                                                                              | * Home Address Line 1:                           |                                |
| * Last Name:                                                                              | Home Address Line 2:                             |                                |
| Suffix:                                                                                   | * City:                                          |                                |
| * Business Phone Number:                                                                  | * Country:<br>United States                      |                                |
| Fax Number:                                                                               | * State/ Province/ Territory:<br>SE - Select One |                                |
| * Date of Birth: (MM/DD/YYYY)                                                             | * Postal/ZIP Code:                               |                                |
| * SSN:                                                                                    |                                                  |                                |
| Primary E-mail Address:<br>sam.elliot@email.com                                           |                                                  |                                |
| Continue                                                                                  |                                                  |                                |
| Cancer                                                                                    |                                                  |                                |

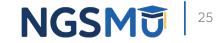

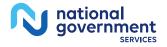

### Multi-Factor Authentication Setup

| Atration - Multi-Factor Authentication (MFA) Setup         Image: Step 2 Image: Step 3 Image: Step 3 Image: Step 3 Image: Step 2 Image: Step 2 Image: Step 3 Image: Step 3 Image: Step | CMS Centers for Medicare & Medicaid Services                                                                                                    | Logged in as SamElliot                               | Sign    |
|----------------------------------------------------------------------------------------------------|----------------------------------------------------------------------------------------------------|------------------------------------------------------|---------|
| Step 2 Step 2 MFA Setup Final Review ecurity Step 2 Step 3 MFA Setup Final Review e a required field(s) e a required field(s) e d a way to deliver a temporary code to you to verify your identity. We can do this via a phone er (either by voice or Text/SMS) or you can choose to have it sent to you in an e-mail. You must this code on the next page. nust identify at least one method for receiving your verification code; however, you may provide two different methods. e note the following Text/SMS and Voice Call Details: ernational phone numbers are not supported. ndard message and data charges may be applied by your carrier. entering a Mobile Phone Number, you are certifying that you are the account holder or have the holder's                                                                                                    | entity & Access Management System                                                                                                    | (                                                    | 7 Help  |
| ecurity       User Info       MFA Setup       Review         s required field(s) <ul> <li>ed a way to deliver a temporary code to you to verify your identity. We can do this via a phone er (either by voice or Text/SMS) or you can choose to have it sent to you in an e-mail. You must this code on the next page.</li> <li>nust identify at least one method for receiving your verification code; however, you may provide two different methods.</li> </ul> e note the following Text/SMS and Voice Call Details:           ernational phone numbers are not supported.           ndard message and data charges may be applied by your carrier.           entering a Mobile Phone Number, you are certifying that you are the account holder or have the holder's                                                                                                    | er Registration - Multi-Factor Authentication (MFA) Setup                                                                                                    |                                                      |         |
| ernational phone numbers are not supported.<br>ndard message and data charges may be applied by your carrier.<br>entering a Mobile Phone Number, you are certifying that you are the account holder or have the holder's                                                                                                    |                                                                                                    |                                                      |         |
| er (either by voice or Text/SMS) or you can choose to have it sent to you in an e-mail. You must<br>this code on the next page.<br>nust identify at least one method for receiving your verification code; however, you may provide<br>two different methods.<br>e note the following Text/SMS and Voice Call Details:<br>ernational phone numbers are not supported.<br>ndard message and data charges may be applied by your carrier.<br>entering a Mobile Phone Number, you are certifying that you are the account holder or have the holder's                                                                                                    | indicates required field(s)                                                                                                    | « Back to Previo                                     | us Page |
| ndard message and data charges may be applied by your carrier.<br>entering a Mobile Phone Number, you are certifying that you are the account holder or have the holder's                                                                                                    |                                                                                                    |                                                      |         |
| mission to use the phone number to receive a Text/SMS message.                                                                                                    | number (either by voice or Text/SMS) or you can choose to have it sent to y<br>enter this code on the next page.<br>You must identify at least one method for receiving your verification code; h<br>up to two different methods.                                                                                                    | ou in an e-mail. You must                            |         |
|                                                                                                    |                                                                                                    |                                                      |         |
|                                                                                                    | number (either by voice or Text/SMS) or you can choose to have it sent to you enter this code on the next page.<br>You must identify at least one method for receiving your verification code; hup to two different methods.<br>Please note the following Text/SMS and Voice Call Details:<br>• International phone numbers are not supported.<br>• Standard message and data charges may be applied by your carrier.<br>• By entering a Mobile Phone Number, you are certifying that you are the account h permission to use the phone number to receive a Text/SMS message.<br>Please select a Multi-Factor Authentication Method: | ou in an e-mail. You must<br>owever, you may provide |         |
| ect Primary Authentication Method                                                                                                    | number (either by voice or Text/SMS) or you can choose to have it sent to you enter this code on the next page.<br>You must identify at least one method for receiving your verification code; hup to two different methods.<br>Please note the following Text/SMS and Voice Call Details:<br>• International phone numbers are not supported.<br>• Standard message and data charges may be applied by your carrier.<br>• By entering a Mobile Phone Number, you are certifying that you are the account h permission to use the phone number to receive a Text/SMS message.                                                        | ou in an e-mail. You must<br>owever, you may provide |         |

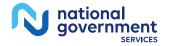

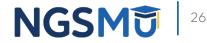

# **Registration Complete**

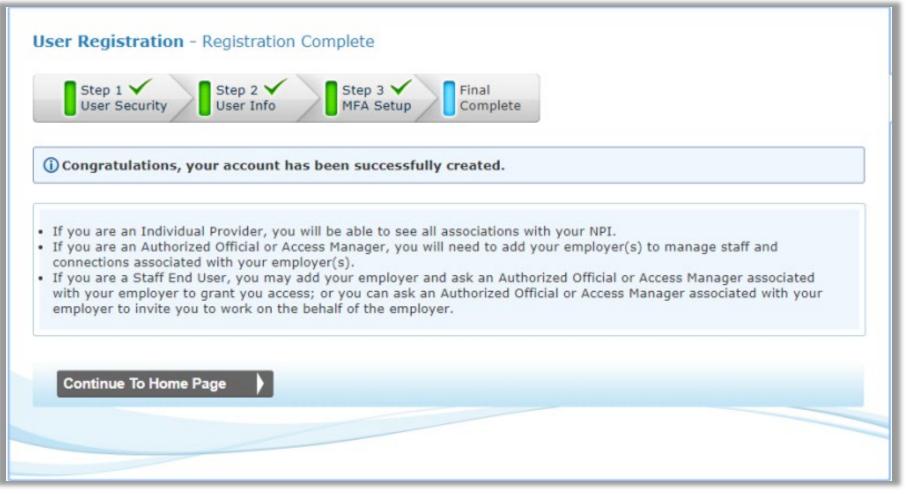

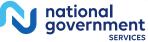

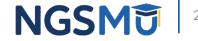

# Register as an AO, AM or Staff End User for Your Employer

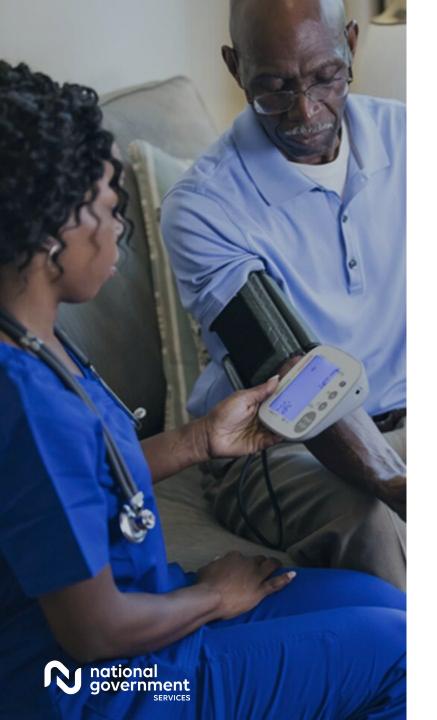

#### Roles

| Role                   | Represent an<br>Organization | Manage<br>Staff | Approve/<br>Manage Connections | Act on Behalf<br>of Provider in<br>CMS systems |
|------------------------|------------------------------|-----------------|--------------------------------|------------------------------------------------|
| Individual<br>Provider | Yes                          | Yes             | Yes                            | Yes                                            |
| Authorized<br>Official | Yes                          | Yes             | Yes                            | Yes                                            |
| Access Manager         | Yes                          | Yes             | Yes                            | Yes                                            |
| Staff End User         | No                           | No              | No                             | Yes                                            |
| Surrogate              | No                           | No              | No                             | Yes                                            |

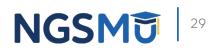

### Roles and Relationships

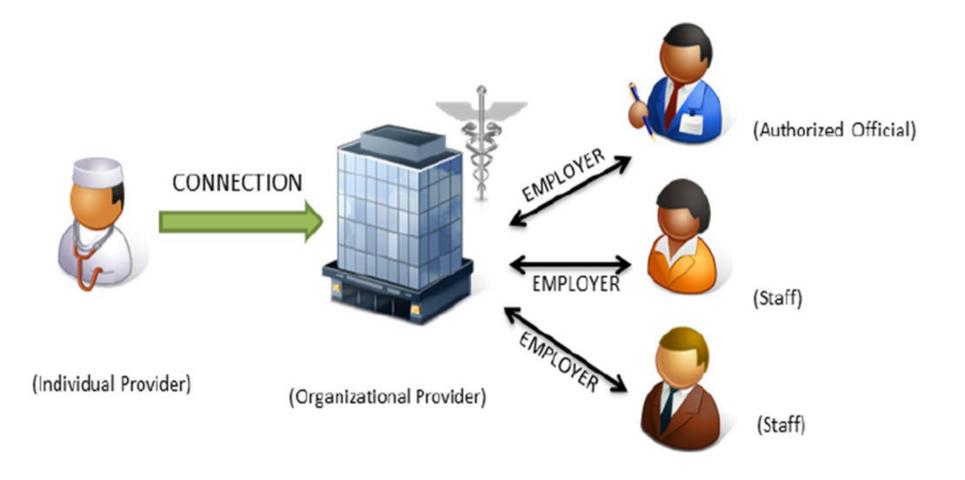

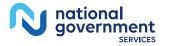

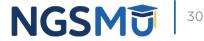

# Register With Employer

national government

| ntity & Access Management S                                                                                      | System                        | (?) Help                    |
|----------------------------------------------------------------------------------------------------|-------------------------------|-----------------------------|
| Home My Profile My Connec                                                                                        | tions                         |                             |
| ly Profile                                                                                                    |                               |                             |
| ly Information                                                                                                   |                               |                             |
| Name: My Name                                                                                                    | Home Address:                 |                             |
| Date of Birth:                                                                                                   |                               |                             |
| SSN: Business Phone Number:                                                                                      | Personal Phone M              | Number:                     |
| Fax Number:                                                                                                    |                               | Modify My Information       |
| Primary E-mail Address:                                                                                          | email.com                     | Modely Primary E-mail       |
| Password                                                                                                    | Multi-Facto                   | or Authentication (MFA)     |
| Your Password will expire in 57 day(s)<br>Change Password a                                                      |                               | ge your MFA Methods         |
| Security<br>Change Security Questions & Answers -                                                                |                               |                             |
| mployer Information                                                                                              |                               |                             |
| how:<br>All Employers<br>Only Approved Employers<br>Only Approved and Pending E<br>Only Cancelled, Disassociated |                               |                             |
| earch By: "Employer Name                                                                                         |                               | Search Clear                |
| o Employers Exist.                                                                                               |                               |                             |
| o employers exist.                                                                                               | My Role with this My Status v | with this process run woors |

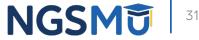

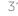

### Search on an NPI

| Home My Profile My Con                | inections                                                                                                    |
|---------------------------------------|----------------------------------------------------------------------------------------------------|
| l <b>y Profile ►</b> Add Employer Sea | rch <u>« Back to Previous Page</u>                                                                                                    |
|                                       | Providers that you wish to be associated with as your employer. You can search by<br>Drganization Name, Individual Provider's Last Name, City, State, ZIP or NPI. If you are<br>ir behalf, please use My Connections. |
| Organization Name:                    | NPI: XXXXXXXXX Search                                                                                                    |
| First Name:                           | Last Name:                                                                                                    |
| City:                                 | State: SE - Select One ZIP:                                                                                                    |
|                                       |                                                                                                    |
|                                       |                                                                                                    |
|                                       |                                                                                                    |
|                                       |                                                                                                    |
|                                       |                                                                                                    |

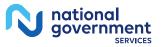

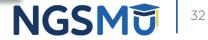

### Search Results

| y Profile  | Add Em        | ployer Search        |               |                |                                                             | * Back         | to Previous Page | e . |
|------------|---------------|----------------------|---------------|----------------|-------------------------------------------------------------|----------------|------------------|-----|
| tering one | or more of th |                      | ization Name, | Individual Pro | ciated with as your employe<br>vider's Last Name, City, Sta |                |                  |     |
|            | ation Name:   |                      | an, presse us | NPI:           | xxxxxxxxxx                                                  |                | Search           |     |
| First Na   | me:           |                      |               | Last Name:     |                                                             |                |                  |     |
| City:      |               | [                    |               | State:         | SE - Select One                                             | ZIP:           |                  |     |
| arch Res   | me            | Doing Business<br>As | NPI           |                | fiew NPI                                                    | View           | Other Name       |     |
| Group      | Name          | :                    | xxxxxxxx      |                | View NPI(s)                                                 | Vie            | w Other Name(s)  |     |
| your emplo | yer informati | on does not exist,   | please select | "Add Employe   | Not in List". Add Employe                                   | er Not in List | 8                |     |

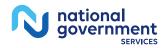

### Select Role

| ome                                  | My Profile                                                                                                    | My Connections                                                                                                    | My Staff                                                                       |                                                                          |                                                |                                                                     |
|--------------------------------------|----------------------------------------------------------------------------------------------------|----------------------------------------------------------------------------------------------------|--------------------------------------------------------------------------------|--------------------------------------------------------------------------|------------------------------------------------|---------------------------------------------------------------------|
| arch for<br>tering or                | e or more of the                                                                                                    | loyer Search<br>Individual Providers that<br>following: Organization I<br>vork on their behalf, plea                               | Name, Individual Pro                                                           | vider's Last Name,                                                       | employer. Y                                    |                                                                     |
| Organ                                | ization Name:                                                                                                    |                                                                                                    | NPI:                                                                           |                                                                          | xxx                                            | Search                                                              |
| First N                              | iame:                                                                                                    |                                                                                                    | Last Name:                                                                     |                                                                          |                                                |                                                                     |
| City:                                |                                                                                                    |                                                                                                    | State:                                                                         | SE - Select One VZI                                                      |                                                | ZIP                                                                 |
|                                      |                                                                                                    | oing Business NPI                                                                                                    |                                                                                | w Ni<br>Mew N                                                            |                                                | View Other Name<br>View Other Name(s)                               |
| arch R                               |                                                                                                    | oing Business NPI                                                                                                    |                                                                                |                                                                          |                                                |                                                                     |
| Im<br>But                            | Name Dr<br>portant Note: O<br>liness Functions fi                                                                                     | nce approved, Authorize<br>or their employer and an<br>siness Functions by an A                                                    | y provider they hav                                                            | Mew N                                                                    | Pk(s)                                          | View Other Name(s)                                                  |
| Im<br>Bur<br>gra                     | portant Note: O<br>intess Functions f<br>nited access to Bu<br>fy the Contact E-                                                      | nce approved, Authorize                                                                                                    | y provider they hav<br>Authorized Official or<br>ployer:                       | Mew N<br>s Managers will aut<br>e been granted acce<br>Access Manager of | omatically h<br>iss to. Staff t<br>the employe | View Other Name(s)                                                  |
| A Im<br>But<br>gra<br>* Identi<br>ie | portant Note: O<br>iness Functions f<br>inted access to Bu<br>fy the Contact E-<br>Use My Primary E                                   | nce approved, Authorize<br>or their employer and an<br>isiness Functions by an A<br>mail Address for this Em                       | y provider they hav<br>huthorized Official or<br>ployer:<br>Enter Employer E-r | Mew N<br>s Managers will aut<br>e been granted acce<br>Access Manager of | omatically h<br>iss to. Staff t<br>the employe | View Other Name(s)<br>ave access to all<br>End Users must be<br>rr. |
| A Im<br>But<br>gra<br>* Identi<br>ie | Portant Note: O<br>inness Functions fi<br>nited access to Bu<br>fy the Contact E-<br>Use My Primary E<br>se select the rol<br>t One = | nce approved, Authorize<br>or their employer and an<br>isiness Functions by an A<br>mail Address for this Em<br>-mail Address OR E | y provider they hav<br>huthorized Official or<br>ployer:<br>Enter Employer E-r | Mew N<br>s Managers will aut<br>e been granted acce<br>Access Manager of | omatically h<br>iss to. Staff t<br>the employe | View Other Name(s)<br>ave access to all<br>End Users must be<br>rr. |

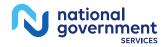

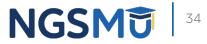

# Authorized Official or Access Manager

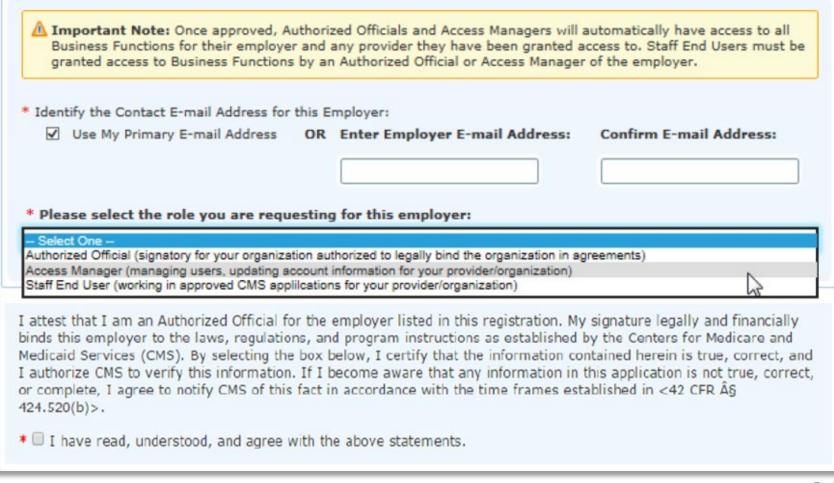

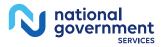

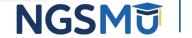

## Access Manager or Staff End User

| Identify the Contact E-mail Address for this                                                                                                    | Employer:                             |                                 |  |
|----------------------------------------------------------------------------------------------------|---------------------------------------|---------------------------------|--|
| Use My Primary E-mail Address O                                                                                                    | R Enter Employer E-mail Address:      | Confirm E-mail Address:         |  |
| Please select the role you are requesti                                                                                                    | ng for this employer:                 |                                 |  |
| Access Manager (managing users, updating acco<br>Staff End User (working in approved CMS applica<br>Please provide the required Authorized<br>"Authorized Official Name: | tions for your provider/organization) | this employer:                  |  |
|                                                                                                    |                                       |                                 |  |
| *Authorized Official Title:                                                                                                    |                                       |                                 |  |
| Authorized Official Phone:                                                                                                    |                                       |                                 |  |
|                                                                                                    |                                       |                                 |  |
| Authorized Official E-mail Address:                                                                                                    |                                       |                                 |  |
|                                                                                                    |                                       |                                 |  |
| • Authorized Official E-mail Address:<br>• Authorized Official Confirm E-mail Ad                                                                                         | dress:                                |                                 |  |
|                                                                                                    |                                       | List". Add Employer Not in List |  |
| • Authorized Official Confirm E-mail Ad                                                                                                    |                                       | List". Add Employer Not in List |  |

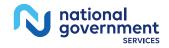

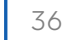

#### Confirmation and Review

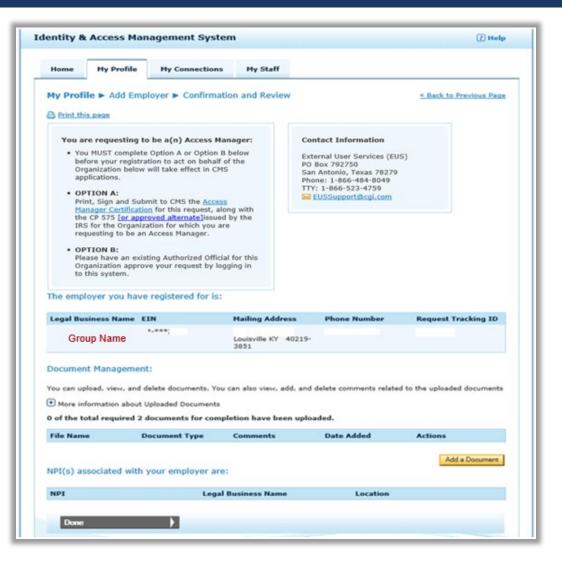

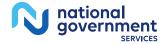

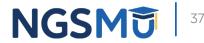

## **Employer Information**

| Identity & Access Mana | igement System                             |                                               |             |           | (?) Help    |
|------------------------|--------------------------------------------|-----------------------------------------------|-------------|-----------|-------------|
| Home My Profile        | My Connections                             |                                               |             |           |             |
| My Profile             |                                            |                                               |             |           |             |
|                        |                                            |                                               |             |           |             |
|                        |                                            |                                               |             |           |             |
| Employer Information   |                                            |                                               |             |           |             |
| Employer Information   | My Role with this<br>Employer <del>v</del> | My Status with this<br>Employer <del>•</del>  | PECOS       | EHR       | NPPES       |
| Employer <b>T</b>      |                                            |                                               | PECOS<br>NO | EHR<br>NO | NPPES<br>NO |
| Employer <b>v</b>      | Employer 🔻                                 | Employer -<br>Pending Approval<br>Tracking Id |             |           |             |

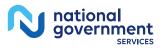

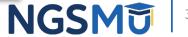

#### AO Role Request Approval

| - Active                  | e Staff      |                      |                |              |                        |                |
|---------------------------|--------------|----------------------|----------------|--------------|------------------------|----------------|
| Г                         | Role Re      | quests               | Inactive St    | aff          | Add Staff              |                |
| CMS                       | Centers f    | or <b>Medicare</b> 8 | & Medicaid     | Services     | Logged in as Meh       | li101 Sign Out |
| THE PER HERCARE & MERCARE | inter .      | gement System        |                |              | Last Logged on 04/09/: | ? Help         |
| Home                      | My Profile   | My Connections       | My Staff       |              |                        |                |
| My Staff                  | Pending Role | Requests             | -              |              |                        |                |
|                           |              | ctive Staff          | Inactive Staff | Ad           | d Staff                |                |
|                           | ole Requests |                      |                |              |                        |                |
| Pending R                 |              |                      |                |              | loyee First Name       |                |
| Pending R<br>Search by:   | Employee I   |                      |                | Emp          | Search                 | Clear          |
|                           |              |                      |                | Request Role | Action                 |                |
| Search by:                |              | lame                 |                |              | Action                 |                |

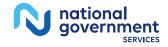

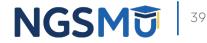

# Initiate a Connection Request to a Provider

### My Connection Tab

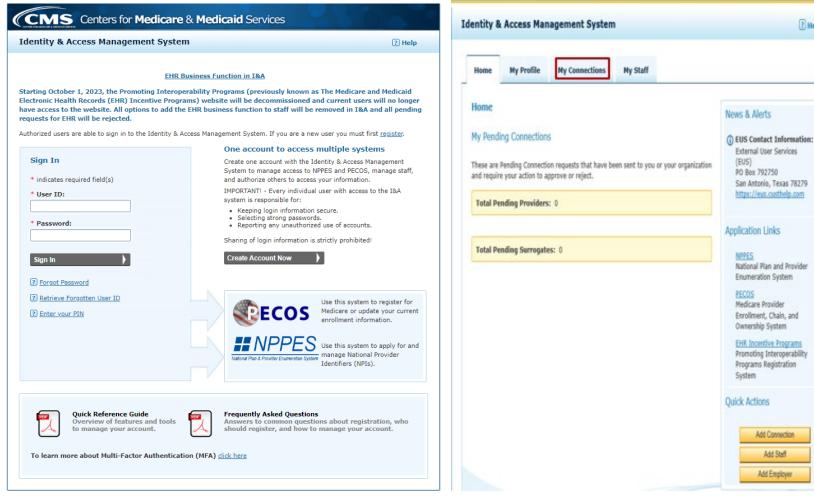

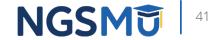

2 Help

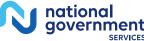

#### Find Provider

| entity & Access Management System                                                                                                    | Identity & Access Management System                                                                                                    | 2 He      |
|----------------------------------------------------------------------------------------------------|----------------------------------------------------------------------------------------------------|-----------|
| Home My Profile My Connections My Staff                                                                                                    | Home My Profile My Connections My Staff                                                                                                    |           |
| Connections                                                                                                    | My Connections                                                                                                    |           |
| Connections ections will allow you to create surrogate relationships between Providers and individuals or organizations that work on the dens' behalf. t the name of a Connection to update or view more information about that connection. | Connections will allow you to create surrogate relationships between Providers and individu<br>Providers' behalf.<br>Select the name of a Connection to update or view more information about that connection<br>Search By: "Employer Name      |           |
| Group Name EIN: xxxx                                                                                                    | Group Name Group is a surrogate for the following providers: Name Group has been authorized to work on behalf of the Individual Provider(s) or Healthe use use rind Provider button below to initiate a request to work on behalf of a Provider |           |
|                                                                                                    | Find Provider Multiple Cor                                                                                                    | inections |
|                                                                                                    | Group<br>Name has authorized the following surrogates:<br>The following Individual(s) or Organization(s) have been authorized to work on behalf<br>Surrogate button to initiate the process of authorizing an Individual or Organization to v   |           |
|                                                                                                    | EIN:**.**                                                                                                    |           |

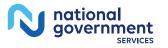

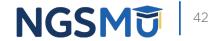

#### Search for a Provider

|                                                                    | My Profile                                  | My Connections            | My Staff                                |                 |                                                            |
|--------------------------------------------------------------------|---------------------------------------------|---------------------------|-----------------------------------------|-----------------|------------------------------------------------------------|
| My Conn                                                            | ection ► Add                                | Provider                  |                                         |                 | <u>« Back to Previo</u>                                    |
|                                                                    |                                             |                           |                                         |                 | surrogate to work on their<br>ider's Last Name, City, Stat |
| Organi                                                             | zation Name:                                |                           | NPI                                     | XXXXXXXXX       | Search                                                     |
|                                                                    | First Name:                                 |                           | Last Name                               | :               |                                                            |
|                                                                    | City:                                       |                           | State                                   | SE - Select One | ZIP:                                                       |
| Course D                                                           | sults                                       |                           |                                         |                 |                                                            |
| Search Re                                                          |                                             |                           |                                         |                 |                                                            |
| Name                                                               | •                                           |                           | NPI                                     |                 |                                                            |
| Name<br>Provi                                                      | der Name                                    |                           | NPI                                     |                 |                                                            |
| Name<br>Provi<br>View Other                                        | der Name<br>er Nome(s)                      | n(e) you would like to a  | XXXXXXXXXXXXXXXXXXXXXXXXXXXXXXXXXXXXXXX |                 |                                                            |
| Name<br>Provi<br>View Other<br>Select the                          | der Name<br>er Nome(s)                      | n(s) you would like to ac | XXXXXXXXXXXXXXXXXXXXXXXXXXXXXXXXXXXXXXX |                 |                                                            |
| Name<br>Provi<br>View Other<br>Select the<br>on behalf of<br>PECOS | der Name<br>er Name(s)<br>business function | n(s) you would like to ad | XXXXXXXXXXXXXXXXXXXXXXXXXXXXXXXXXXXXXXX |                 |                                                            |

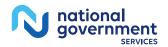

NGSMU

#### Submit and Review for a Provider

| entity & Access Management System 🔅 Help                                                                                                    | Identity & Access Management System                                                                                                    | ? H                                       |
|----------------------------------------------------------------------------------------------------|----------------------------------------------------------------------------------------------------|-------------------------------------------|
| Home Ny Profile Ny Connections Ny Staff                                                                                                    | Home My Profile My Connections My Staff                                                                                                    |                                           |
| You have requested to work on behalf ofas a surrogate. Once the connection has been approved, you will automatically be connected to all associated NPC's. Review the information listed below before you continue.                                                                                                    | My Connections<br>Connections will allow you to create surrogate relationships between Providers and ind<br>Providers' behalf.                                                                                                    |                                           |
| ame: Provider<br>Name<br>usiness Function(s) Selected:<br>PECOS<br>EHR Incentive Program<br>NPPES<br>or send this connection request notification to a another e-mail address in addition to what is currently on file for this<br>rovider, enter the additional e-mail address below.<br>Additional E-mail Address: Provider Ermail Address | Select the name of a Connection to update or view more information about that conne<br>Search By: "Employer Name<br>Group<br>Name<br>Group<br>Name<br>Group<br>Name<br>Group<br>Name<br>Group<br>Name<br>Group<br>Name<br>Sacutorial of the following providers:<br>Name<br>Search By: "Employer Name<br>Group<br>Name<br>Search By: "Employer Name<br>Search By: "Employer Name<br>Search By: "Emp | Search Clear                              |
| PI(s) Associated with this Provider:                                                                                                    | Find Provider Multiple Connecti                                                                                                    | ons                                       |
| Provider Name Doing Business As NPI Business Hailing Address                                                                                                    | Name Tracking ID Business F                                                                                                    | Function Access Status                    |
| Provider X0000000X Harrisburg, PA 17110-9436                                                                                                    | Provider XXXX PECOS<br>Name XXXXX EHR Incent<br>XXXXX NPPES                                                                                                    | Pending<br>ive Program Pending<br>Pending |

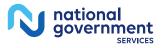

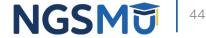

#### Approve Connection Request By Provider

#### Home Tab

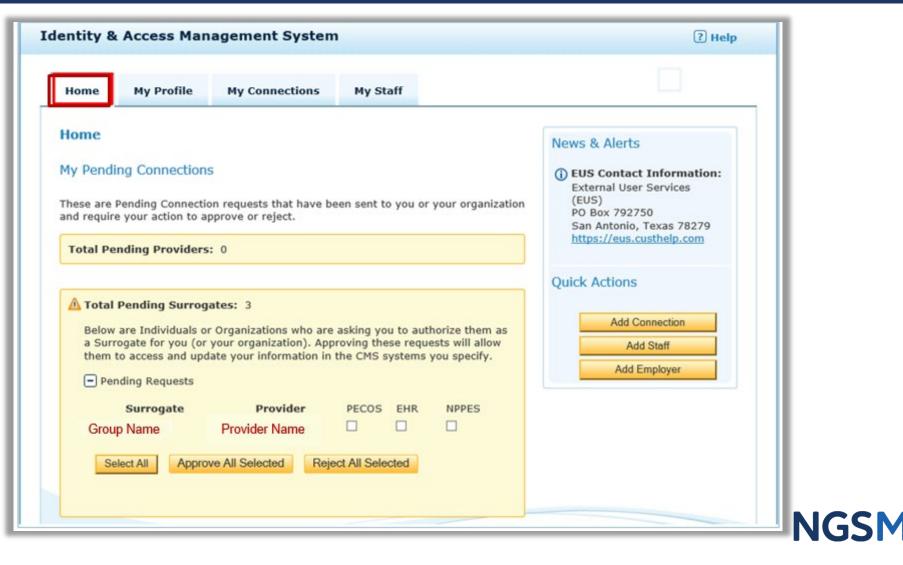

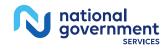

# Initiate a Connection Request to a Group/Entity

#### My Connection Tab – Individual Provider

| CMS Centers for Medicare & Medicaid Services                                                                                                    |                                                                                               | Identity & Access Management System                                                                                         | P Help                                                                           |
|----------------------------------------------------------------------------------------------------|-----------------------------------------------------------------------------------------------|----------------------------------------------------------------------------------------------------|----------------------------------------------------------------------------------|
| Identity & Access Management System                                                                                                    | ? Help                                                                                        |                                                                                                    |                                                                                  |
| EHR Business Function in I&A                                                                                                    |                                                                                               | Home My Profile My Connections My Staff                                                                                     |                                                                                  |
| Starting October 1, 2023, the Promoting Interoperability Programs (previously known<br>Electronic Health Records (EHR) Incentive Programs) website will be decommissione<br>have access to the website. All options to add the EHR business function to staff will I<br>requests for EHR will be rejected. | and current users will no longer                                                              | Home                                                                                                    | News & Alerts                                                                    |
| Authorized users are able to sign in to the Identity & Access Management System. If you are a                                                                                                    | new user you must first <u>register</u> .                                                     | My Pending Connections                                                                                                    | () EUS Contact Information:                                                      |
| System to manage access t                                                                                                    | e Identity & Access Management<br>o NPPES and PECOS, manage staff,                            | These are Pending Connection requests that have been sent to you or your o<br>and require your action to approve or reject. | External User Services<br>irganization (EUS)<br>PO Box 792750                    |
| system is responsible for:                                                                                                    | ual user with access to the I&A                                                               | Total Pending Providers: 0                                                                                                  | San Antonio, Texas 78279<br>https://eus.custhelp.com                             |
| Keeping login informati     Selecting arry unautho     Reporting any unautho     Sharing of login information                                                                                                    | ords.<br>rized use of accounts.                                                               |                                                                                                    | Application Links                                                                |
| Sign In Create Account Now                                                                                                    | Is survey promoted                                                                            | Total Pending Surrogates: 0                                                                                                 | NEPES<br>National Plan and Provider                                              |
| (?) Forgot Password                                                                                                    |                                                                                               |                                                                                                    | Enumeration System                                                               |
| Retrieve Forgotten User ID     Enter your PIN                                                                                                    | Use this system to register for<br>Medicare or update your current<br>enrollment information. |                                                                                                    | PECOS<br>Medicare Provider<br>Enrollment, Chain, and<br>Ownership System         |
|                                                                                                    | Use this system to apply for and<br>manage National Provider<br>Identifiers (NPIs).           |                                                                                                    | ElitR. Incentive Programs<br>Promoting Interoperability<br>Programs Registration |
|                                                                                                    |                                                                                               |                                                                                                    | System<br>Oulick Actions                                                         |
|                                                                                                    | ons<br>stions about registration, who<br>to manage your account.                              |                                                                                                    | Add Connection                                                                   |
| To learn more about Multi-Factor Authentication (MFA) <u>click here</u>                                                                                                    |                                                                                               |                                                                                                    | Add Stelf<br>Add Employer                                                        |
|                                                                                                    |                                                                                               |                                                                                                    | . And Colorida                                                                   |

tional

47

## Add Surrogate

| entity & Access Management System                                                                                                    | Identity & Access Management System                                                                                                    | () Help                                                                          |
|----------------------------------------------------------------------------------------------------|----------------------------------------------------------------------------------------------------|----------------------------------------------------------------------------------|
| Home My Profile My Connections My Staff                                                                                                    | Home My Profile My Connections My Staff                                                                                                    |                                                                                  |
| connections   Interctions will allow you to create surrogate relationships between Providers and individuals or organizations that work on the viders' behalf. et the name of a Connection to update or view more information about that connection.   Int By: "Employer Name   Provider Name | My Connections         Connections will allow you to create surrogate relationships between Providers and individe Providers' behalf.         Select the name of a Connection to update or view more information about that connection         Search By: "Employer Name         Provider Name         Provider is a surrogate tor the following providers:         Name         Provider         Is a surrogate tor the following providers:         Provider         Is been authorized to work on behalf of the Individual Provider(s) or Health         Use the Find Provider         Image:         Name         Name         Add Surogate | Search Clear care Organization(s) listed below. or Organization not listed here. |

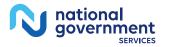

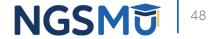

### Search for a Group

|                                                                   | My Profile                                 | My Connections           | My Staff   |                                                                                      |      |
|-------------------------------------------------------------------|--------------------------------------------|--------------------------|------------|--------------------------------------------------------------------------------------|------|
| My Conn                                                           | ection ► Add                               | Provider                 |            | <u>     Back to Previous</u>                                                         | Page |
|                                                                   |                                            |                          |            |                                                                                      |      |
|                                                                   |                                            |                          |            | work on your behalf. You can search by entering on<br>Name, City, State, ZIP or NPI. | e or |
|                                                                   | ization Name:                              |                          |            | IPI: XXXXXXXXXXX Search                                                              |      |
|                                                                   | First Name:                                |                          | Last Na    |                                                                                      |      |
|                                                                   | City:                                      |                          |            | ate: SE - Select One                                                                 |      |
|                                                                   | city.                                      |                          |            |                                                                                      |      |
|                                                                   |                                            |                          |            |                                                                                      |      |
|                                                                   |                                            |                          |            |                                                                                      |      |
| Search Re                                                         | esults                                     |                          |            |                                                                                      |      |
| Search Ro<br>Name                                                 |                                            |                          | NPI        |                                                                                      |      |
| Name                                                              |                                            |                          | NPI        |                                                                                      |      |
| Name<br>• Gro                                                     | •                                          |                          |            |                                                                                      |      |
| Name<br>Grou<br>View Other<br>Select the                          | up Name<br>er Nome(s)                      | n(s) you would like to a | XXXXXXXXXX | -                                                                                    |      |
| Name<br>Grow<br>View Other<br>Select the<br>on behalf of<br>PECOS | up Name<br>er Nome(9)<br>business functior | n(s) you would like to a | XXXXXXXXXX |                                                                                      |      |

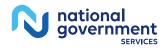

#### Submit and Review for a Group

| ione My Profile My Connections My Staff                                                                                                    | Identity & Access Management System |                     |                          |             |                                                              | (? Help      |                        |
|----------------------------------------------------------------------------------------------------|-------------------------------------|---------------------|--------------------------|-------------|--------------------------------------------------------------|--------------|------------------------|
|                                                                                                    | Home                                | My Profile          | My Connections           | Hy Sta      | er .                                                         |              |                        |
| y Connection ► Add Surrogate + Back to Previous Page                                                                                                    |                                     |                     |                          |             |                                                              |              |                        |
| You have requests Group name : to work on behalf of your provider. Review the information listed below before you continue.                                                   | Connections<br>Providers' be        | will allow you to a | create surrogate relatio | nships betw | een Providers and individuals                                | i er organiz | tions that work on the |
| ar Provider Information                                                                                                    | Select the na                       | ame of a Connecti   | on to update or view m   | ore informa | tion about that connection.                                  |              |                        |
| Provider                                                                                                    | Search By:                          | Employer Name       |                          |             |                                                              | Search       | Clear                  |
| ing Business As (DBA):                                                                                                    | -                                   | rovider Name        |                          |             |                                                              |              |                        |
| PI: X00000000X                                                                                                    | Provider<br>Name                    |                     | gate for the follow      | ving provi  | ders:                                                        |              |                        |
| rrogate Information                                                                                                    | below. Use                          |                     |                          |             | ndividual Provider(s) or He<br>st to work on behalf of a Pr  |              |                        |
| ame: name                                                                                                    | here.                               |                     |                          |             |                                                              |              |                        |
| isliness Hailing Address: Harrisburg, PA 17110-9436                                                                                                    |                                     | Find Provider       | _                        | Multip      | ole Connections                                              |              |                        |
| siness Function(s) Selected:                                                                                                    |                                     |                     |                          |             |                                                              |              |                        |
| PECOS<br>EinR, Incentive Program.<br>NIPPES                                                                                                    | Provider<br>Name                    | has auth            | orized the followin      | g surroga   | tes:                                                         |              |                        |
| send this connection request notification to a another e-mail address in addition to what is currently on file for this<br>rogate, enter the additional e-mail address below. |                                     |                     |                          |             | horized to work on behalf o<br>lividual or Organization to r |              |                        |
| Additional E-mail Address:                                                                                                    |                                     | Add Surrogate       |                          |             |                                                              |              |                        |
| Satenit ) Grout                                                                                                    | Name                                |                     | Tr                       | acking ID   | <b>Business Function</b>                                     | Access       | Status                 |
|                                                                                                    |                                     | oup                 | 1                        | 0000        | PECOS                                                        | Pendin       | 2                      |
|                                                                                                    | Na                                  | ame                 |                          | 000X        | EHR Incentive Program                                        | Pendin       |                        |
|                                                                                                    |                                     |                     |                          | 0000        | NPPES                                                        | Pendin       |                        |
|                                                                                                    | NPI: XOO                            | 0000000             |                          |             |                                                              |              |                        |

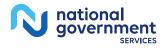

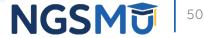

#### Approval Connection Request by AO/AM

#### Home Tab

| me                                                                                                    |                           |                    |           | News & Alerts                                                                                                |
|----------------------------------------------------------------------------------------------------|---------------------------|--------------------|-----------|----------------------------------------------------------------------------------------------------|
| Pending Connections<br>se are Pending Connection reque<br>require your action to approve o                |                           | to you or your org | anization | (i) EUS Contact Information:<br>External User Services<br>(EUS)<br>PO Box 792750<br>San Antonio, Texas 78279 |
| Total Pending Providers:                                                                                  |                           |                    |           | https://eus.custhelp.com                                                                                     |
| These are Individual Providers or<br>you (or your organization) to we<br>allow you and your staff to work | ork on their behalf. Appr |                    |           | Quick Actions                                                                                                |
| Pending Requests                                                                                          |                           |                    |           | Add Connection                                                                                               |
| Provider                                                                                                  | Surrogate PECOS           | S EHR NPPES        | s         | Add Staff                                                                                                    |
| Provider Name Gro                                                                                         | up Name                   |                    |           | Add Employer                                                                                                 |
| Select All Approve All Se                                                                                 | lected Reject All Se      | lected             |           |                                                                                                    |

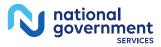

## Manage Your Employees and Their Access

#### Add/Modify Staff, Approve Role Requests

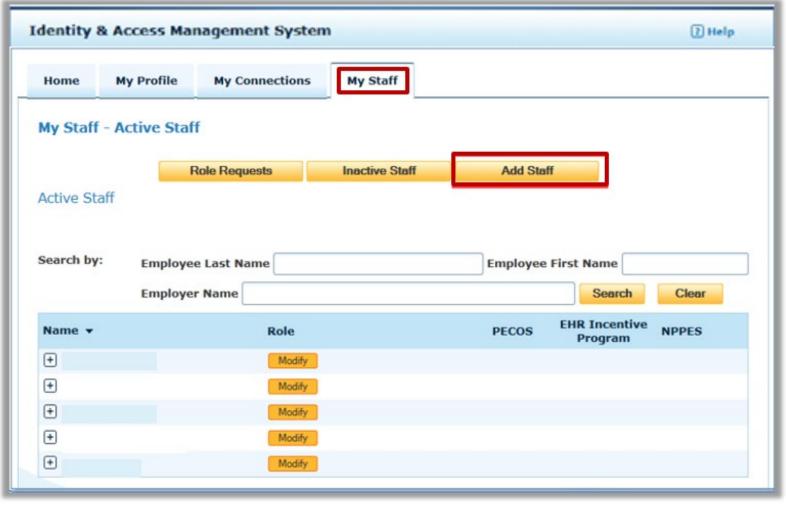

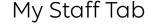

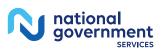

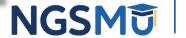

#### Add Staff

| my otom                                               | Add Staff                                |            |                   |                      |                |              |               | * Back to Pre      | vious Pa |
|-------------------------------------------------------|------------------------------------------|------------|-------------------|----------------------|----------------|--------------|---------------|--------------------|----------|
| <ul> <li>indicates</li> </ul>                         | required field(s)                        |            |                   |                      |                |              |               |                    |          |
|                                                       | e name and e-m<br>d to all the select    |            |                   | aff user you wi      | sh to add.     | Note that t  | he specified  | d e-mail address v | vill be  |
| Then, se                                              | elect the Employe                        |            |                   | e granted acce       | ess to and     | the select R | tole the stat | ff user should hav | e for    |
| that emp                                              |                                          |            | for this is ited  | in a sufficient in a | in The barrier |              |               |                    |          |
| Please b                                              | e aware the PIN                          | generated  | for this invitat  | ion will expire      | in 72 hour     | 5.           |               |                    |          |
|                                                       |                                          |            |                   |                      |                |              |               |                    |          |
| <ul> <li>First Nat</li> </ul>                         | me:                                      |            |                   |                      |                |              |               |                    |          |
|                                                       |                                          |            |                   |                      |                |              |               |                    |          |
| adddo No.                                             |                                          |            |                   |                      |                |              |               |                    |          |
| Middle Na                                             | me:                                      |            |                   |                      |                |              |               |                    |          |
| Middle Na                                             |                                          |            |                   |                      |                |              |               |                    |          |
| (                                                     |                                          |            |                   |                      |                |              |               |                    |          |
| (                                                     | me:                                      |            |                   |                      |                |              |               |                    |          |
| • Last Nar                                            | me:                                      |            |                   |                      |                |              |               |                    |          |
| • Last Nar                                            | me:                                      |            |                   |                      |                |              |               |                    |          |
| • Last Nar                                            | me:<br>Address:                          |            |                   |                      |                |              |               |                    |          |
| Last Nar     E-mail A     Confirm                     | me:<br>Address:<br>E-mail Address        |            | Salad Oso         |                      |                |              |               |                    |          |
| Last Nar     E-mail A     Confirm     Emplo           | me:<br>Address:<br>E-mail Address<br>yer | s:<br>Role | <u>Select One</u> |                      |                | PECOS        | EHR           |                    |          |
| Last Nar     E-mail A     Confirm                     | me:<br>Address:<br>E-mail Address<br>yer |            |                   | t                    |                | PECOS        | EHR           | NPPES              |          |
| Last Nar     E-mail A     Confirm     Emplo     Grave | me:<br>Address:<br>E-mail Address<br>yer |            | Staff End User    | f                    | ~              |              | EHR           | NPPES              |          |

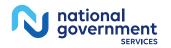

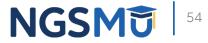

#### Approval By Staff

| Fro reply@cms.gov                                                                                                    |
|----------------------------------------------------------------------------------------------------|
| To: jane.doe@email.com                                                                                                    |
| Subject: You've been invited to register with the Centers for Medicare and Medicaid Identity & Access System                                                                                                    |
|                                                                                                    |
| Jon Snow requested that you register as a staff user for your employer(s) AAG<br>Org One, JON SNOW in the Centers for Medicare and Medicaid Services Identity<br>& Access (I&A) system. To continue, please either click on the PIN Entry Page<br>link provided below or cut and paste the link into your browser and enter the<br>e-mail address and the PIN provided below. Note that the PIN will expire in<br>72 hours if not used. |
| PIN Entry Page: https://nppes.cms.cmstest/IAWeb/register/register_pin.do                                                                                                    |
| PIN: XXXXXXXX                                                                                                    |
| Invitation Tracking ID: XXXX                                                                                                    |
| Systems that currently accept I&A log in credentials:<br>Internet-based PECOS (https://pecos.cms.hhs.gov)                                                                                                    |
| EHR Incentive Program (https://ehrincentives.cms.gov)                                                                                                    |
| NPPES (https://nppes.cms.hhs.gov)                                                                                                    |
| Please do not reply to this message via e-mail. This address is automated,<br>unattended, and cannot help with questions or requests. If you have any<br>questions, please contact the External User Services (EUS) Help Desk:<br>External User Services (EUS) Help Desk<br>PO Box 792750<br>San Antonio, TX 78279<br>1-866-484-8049                                                                                                    |
| EUSSupport@cgi.com                                                                                                    |

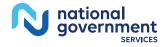

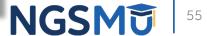

#### Enter Your PIN

| entity & Access Management Sys                                                   | The Ip The Ip                                                                                                    |
|----------------------------------------------------------------------------------|----------------------------------------------------------------------------------------------------|
| E                                                                                | HR Business Function in I&A                                                                                                    |
| tronic Health Records (EHR) Incentive Pr                                         | roperability Programs (previously known as The Medicare and Medicaid<br>rograms) website will be decommissioned and current users will no longer<br>d the EHR business function to staff will be removed in T&A and all pending |
| torized users are able to sign in to the Identity                                | & Access Management System. If you are a new user you must first register.                                                                                                    |
|                                                                                  | One account to access multiple systems                                                                                                    |
| Sign In                                                                          | Create one account with the Identity & Access Management                                                                                                    |
|                                                                                  | System to manage access to NPPES and PECOS, manage staff,                                                                                                    |
| indicates required field(s)                                                      | and authorize others to access your information.<br>IMPORTANTI - Every individual user with access to the I&A                                                                                                    |
| User ID:                                                                         | system is responsible for:                                                                                                    |
| Password:                                                                        | Keeping login information secure.     Selecting strong passwords.     Reporting any unauthorized use of accounts.                                                                                                    |
|                                                                                  | Sharing of login information is strictly prohibited                                                                                                    |
| Sign In                                                                          | Create Account Now                                                                                                    |
| Porgot Password                                                                  |                                                                                                    |
| 2) Retrieve Forootten User ID<br>2) Enter vour PIN                               | Use this system to register for<br>Medicare or update your current<br>enrollment information.                                                                                                    |
|                                                                                  | Total Part & Provider Examination System To apply for and manage National Provider Lidentifiers (NPIs).                                                                                                    |
| Quick Reference Guide<br>Overview of features and too<br>to manage your account. | Is Frequently Asked Questions<br>Answers to common questions about registration, who<br>should register, and how to manage your account.                                                                                        |
| To learn more about Multi-Factor Authent                                         |                                                                                                    |

NGSM 56

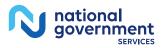

#### Enter Email and PIN

| Enter PIN * indicates required field(s) *E-mail Address:  *PIN: Submit Cancel | <pre>* indicates required field(s) *E-mail Address:  *PIN: </pre> | Entity & Access Management System | ? Help |
|-------------------------------------------------------------------------------|-------------------------------------------------------------------|-----------------------------------|--------|
| *PIN:                                                                         | *PIN:                                                             |                                   |        |
| Submit Cancel                                                                 | Submit Cancel                                                     |                                   |        |
|                                                                               |                                                                   | Submit Cancel                     |        |
|                                                                               |                                                                   |                                   |        |

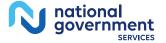

## Modify Role

| Name 🔻           | Role   | PECOS | EHR Incentive<br>Program | NPPES |
|------------------|--------|-------|--------------------------|-------|
| 🛨 Jones, Samuel  | Modify |       |                          |       |
| 🛨 nppes, Kavitha | Modify |       |                          |       |
| + Shelton, Blake | Modify |       |                          |       |

| Modify All Current A | CCess Role - Sele        | ct One 🔻       | PECOS | EHR  | NPPES   |
|----------------------|--------------------------|----------------|-------|------|---------|
|                      | Employer                 | Role           | PECOS | EHR  | NPPES   |
| Add Access           | mercy<br>EIN: **-***6668 |                | PECOS | EHR  | NPPES   |
| Modify Access        | trussell pharmacy        | Access Manager |       | EHR. | ☑ NPPES |

| Modify All Current Access | Role | Select One                       |  | I |
|---------------------------|------|----------------------------------|--|---|
|                           |      | Select One                       |  |   |
|                           |      | Staff End User<br>Access Manager |  |   |

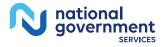

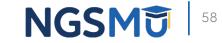

#### AO Role Request Approval

| L                        | Role Requests             | Inactive Staff      | Add Staff                                         |            |
|--------------------------|---------------------------|---------------------|---------------------------------------------------|------------|
| CING                     |                           |                     | Logged in as Mebdi10                              | I Sign Out |
|                          | Centers for Medicare      | a Medicald Services | Logged in as Mehdi10<br>Last Logged on 04/09/2020 | 10:43AM    |
| dentity & /              | Access Management Syste   | m                   |                                                   | ? Help     |
| Home                     | My Profile My Connections | My Staff            |                                                   |            |
| My Staff -               | Pending Role Requests     |                     |                                                   |            |
|                          | Active Staff              | Inactive Staff      | Add Staff                                         |            |
|                          |                           |                     |                                                   |            |
| Pending Ro               |                           | inactive Stan       | Aud Stall                                         |            |
| Pending Ro               | ble Requests              | inactive stan       | AUU Sidii                                         |            |
| Pending Ro<br>Search by: |                           |                     | nployee First Name                                |            |
|                          | ble Requests              |                     |                                                   | ar         |
|                          | Employee Last Name        | En                  | nployee First Name<br>Search Cle<br>e Action      | ar         |

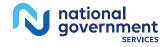

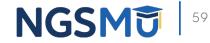

## **Contact Information and Resources**

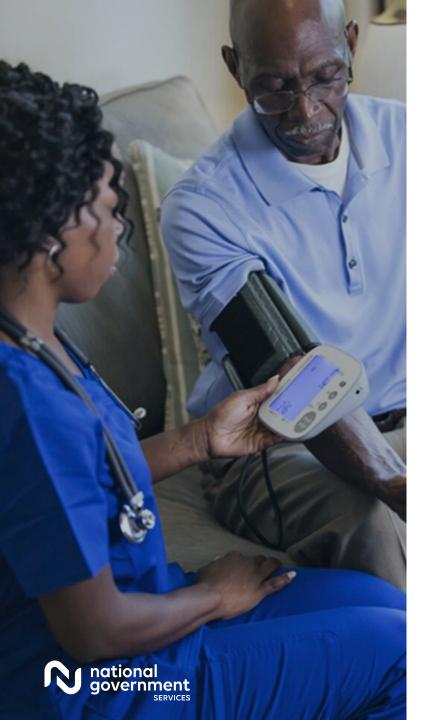

#### Contact Information

| For Assistance With                                                                                                    | Contact        | Contact Information                                                                                                    |
|----------------------------------------------------------------------------------------------------|----------------|----------------------------------------------------------------------------------------------------|
| <ul> <li>Changing an NPPES password</li> <li>Establishing a new user ID and password for NPPES</li> <li>Questions related to the NPI application</li> </ul> | NPI Enumerator | Phone: 800-465-3203<br>TTY: 800-692-2326<br>Email:<br><u>customerservice@npienumerator.com</u>                              |
| <ul> <li>Errors encountered while accessing or entering information in PECOS</li> <li>Forgotten PECOS user ids and passwords</li> </ul>                     | EUS Help Desk  | Phone: 866-484-8049<br>TTY: 866-523-4759<br>Email: <u>EUSSupport@cgi.com</u><br>Live Chat: <u>https://eus.custhelp.com/</u> |

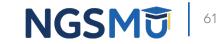

#### NGS Website

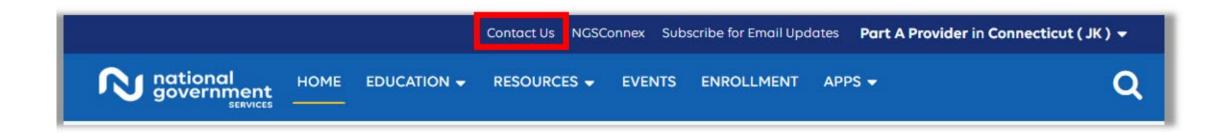

#### **Mailing Addresses**

For ADRs, claims, EDI, FOIA, medical policy, enrollment, or other inquiries.

**Provider Enrollment** 

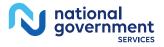

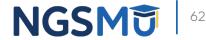

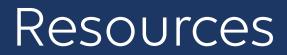

- Quick reference guides and FAQs for creating and managing accounts
  - Identity & Access System Quick Reference Guide
  - <u>CMS Identity & Access Management System</u>

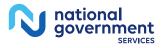

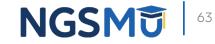

#### Summary

- CMS systems and relationships
  - NPPES
  - PECOS
  - I&A
- Retrieve and create I&A user account and accessing enrollments
- Manage staff's access
- Contact information and resources

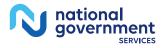

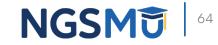

#### Connect with us on Social Media

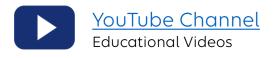

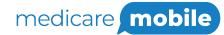

Text NEWS to 37702; Text GAMES to 37702

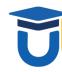

www.MedicareUniversity.com Self-paced online learning

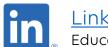

<u>LinkedIn</u> Educational Content

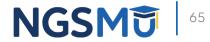

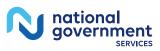

#### Find us online

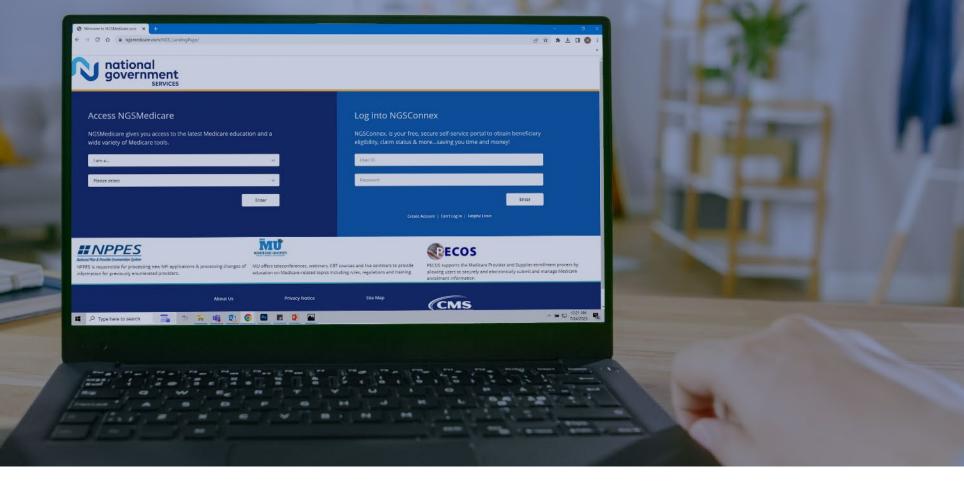

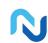

www.NGSMedicare.com Online resources, event calendar, LCD/NCD, and tools

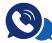

#### IVR System

The interactive voice response system (IVR) is available 24-hours a day, seven days a week to answer general inquiries

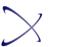

NGSConnex Web portal for claim information

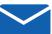

#### Sign up for Email Updates

Subscribe for Email updates at the top of any NGSMedicare.com webpage to stay informed of news

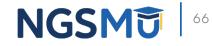

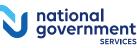

## Questions?

Thank you! A follow-up email will be sent to attendees with the Medicare University Course

Code.